# **オンライン説明会の参加手順**

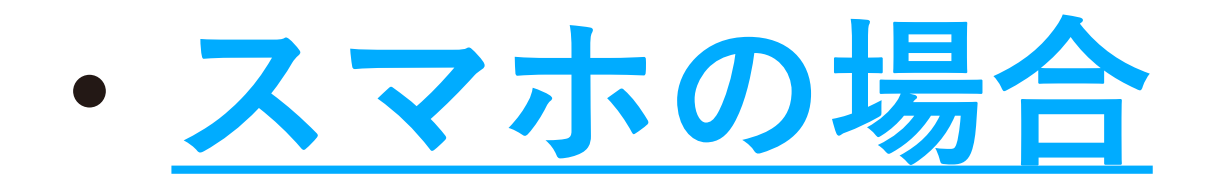

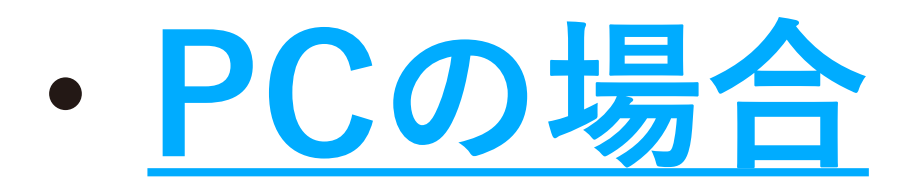

# <span id="page-1-0"></span>**1.Zoomのアプリをダウンロード**

【「Zoom」を検索してダウンロードする】

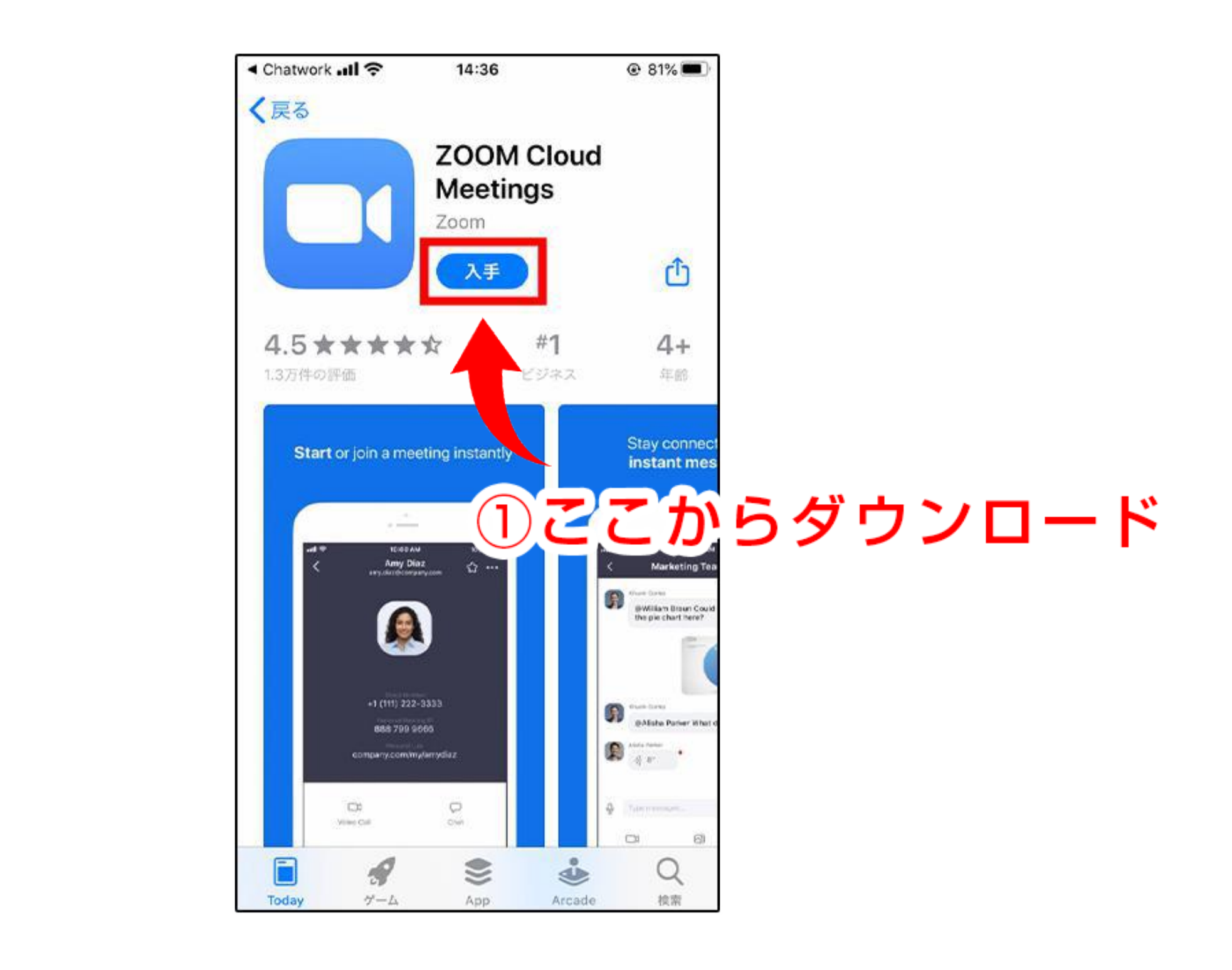

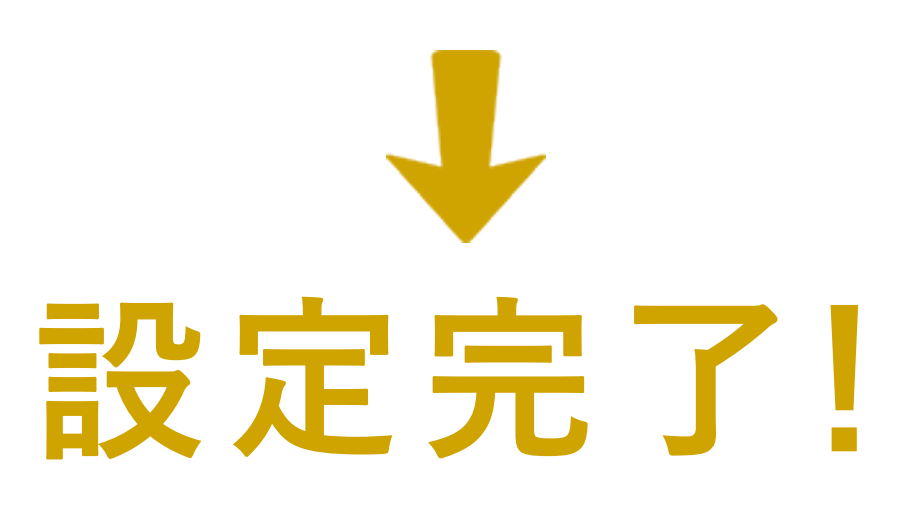

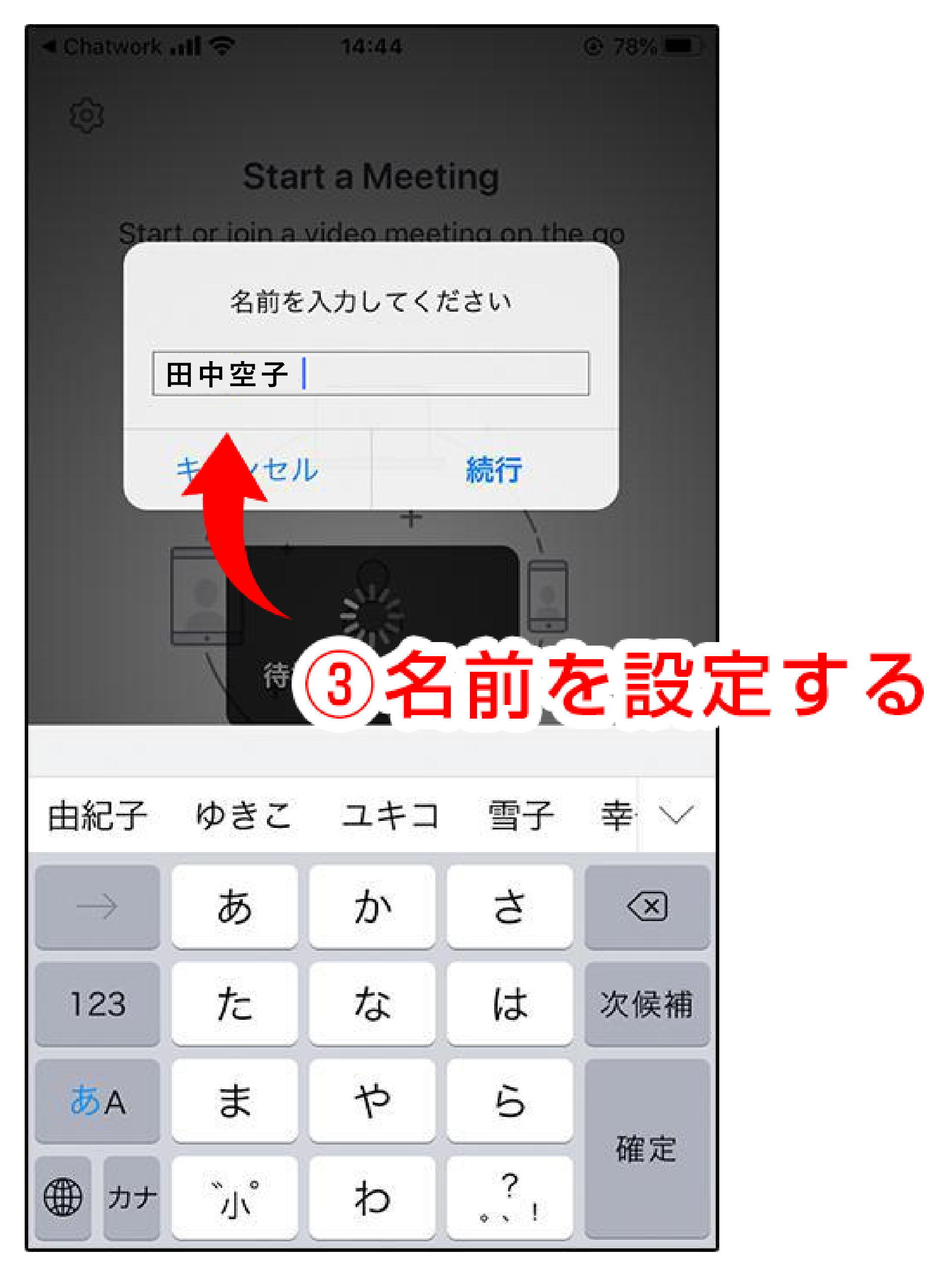

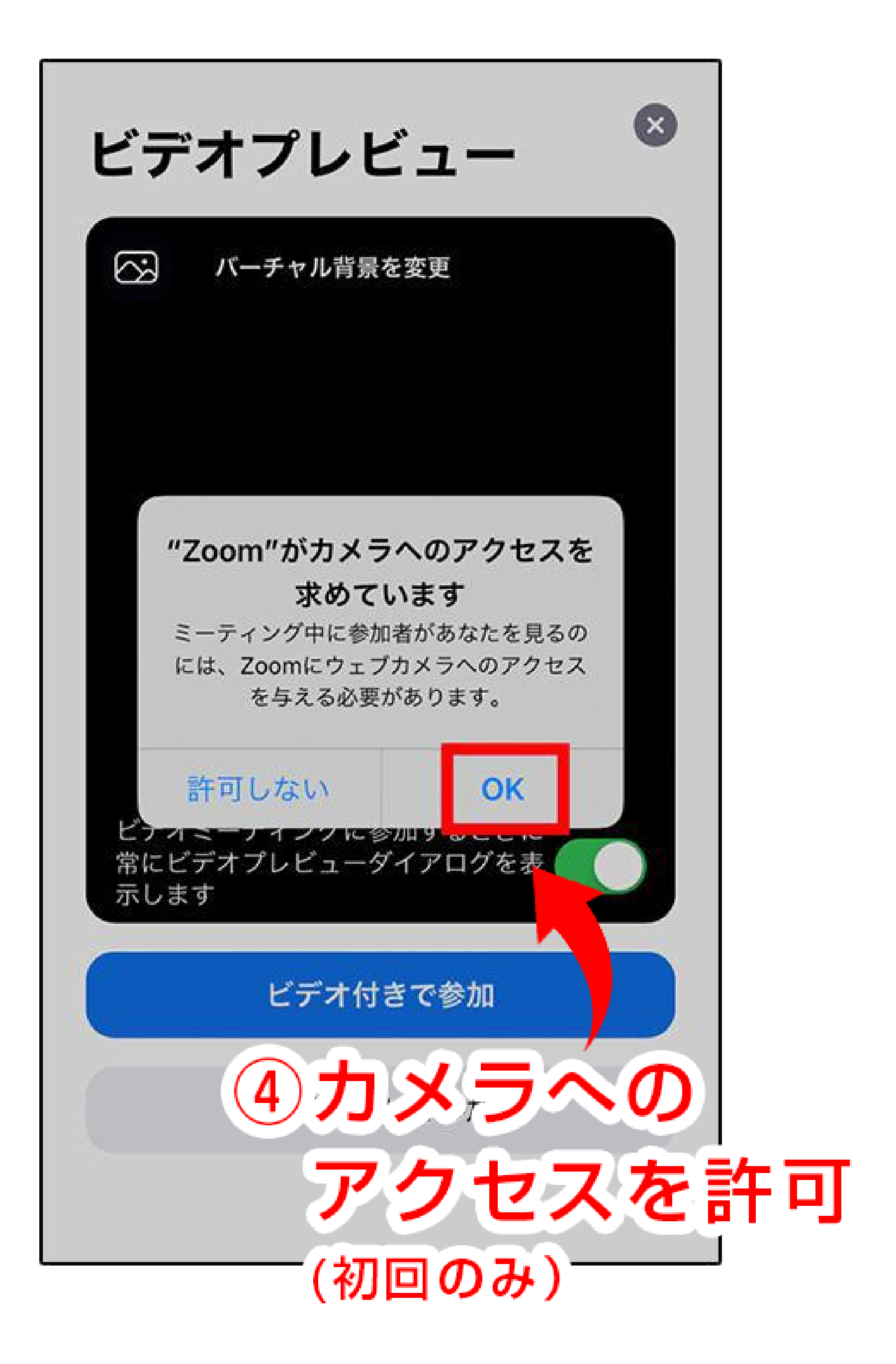

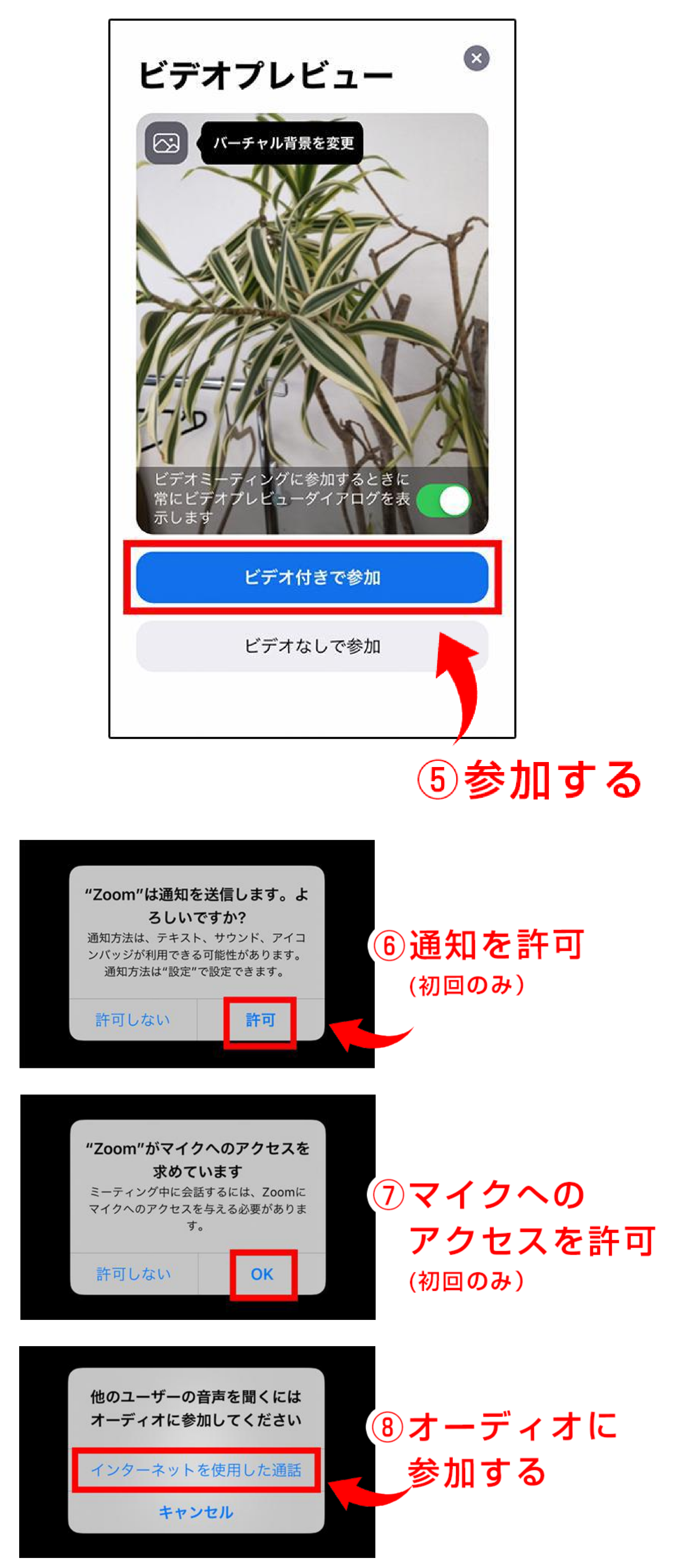

## **2.オンライン説明会に参加**

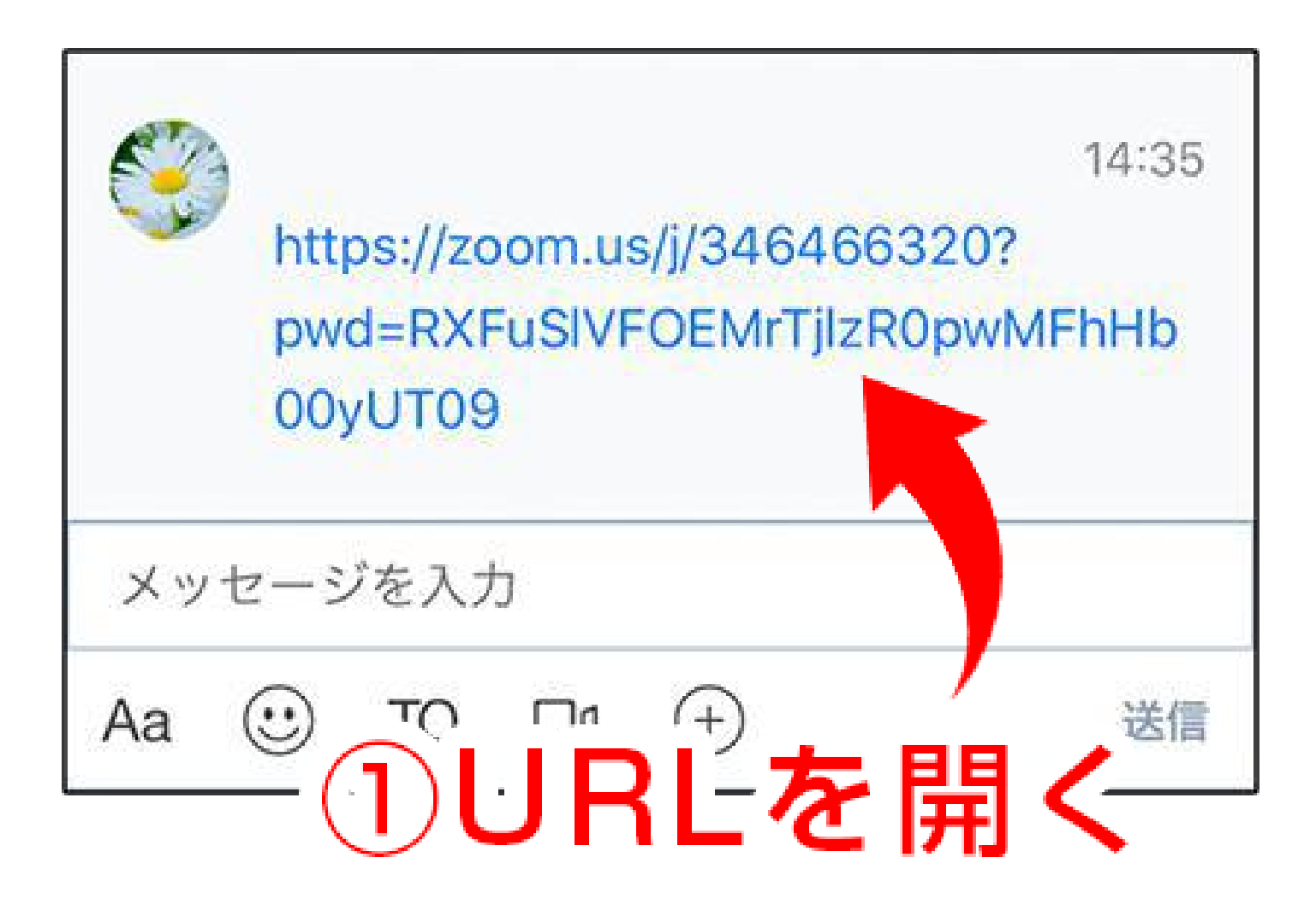

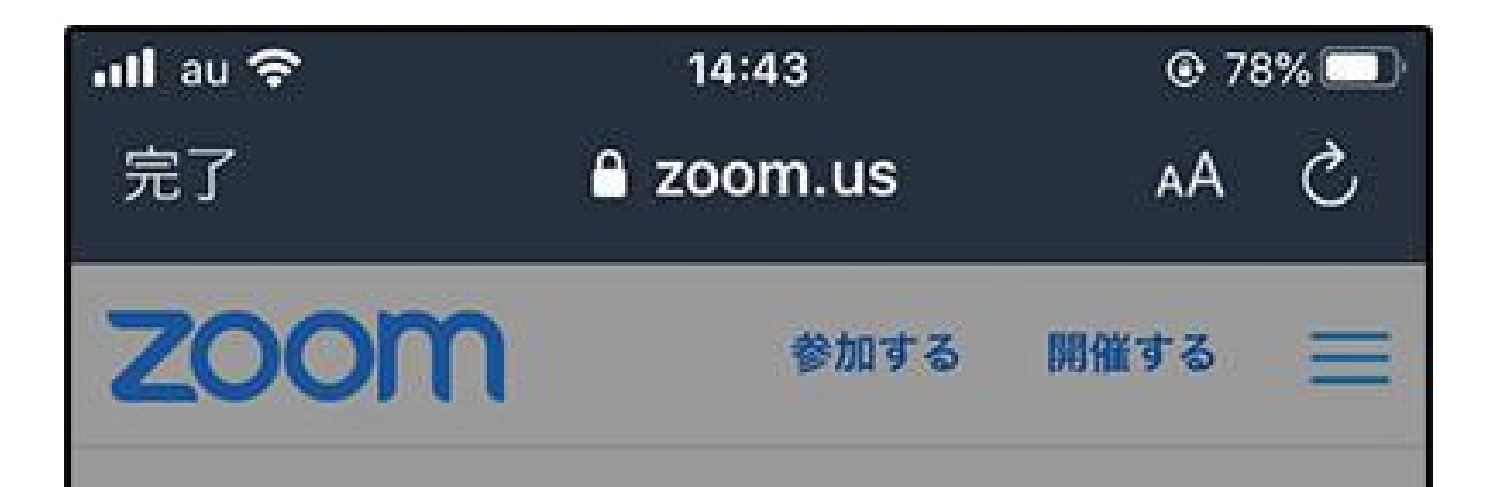

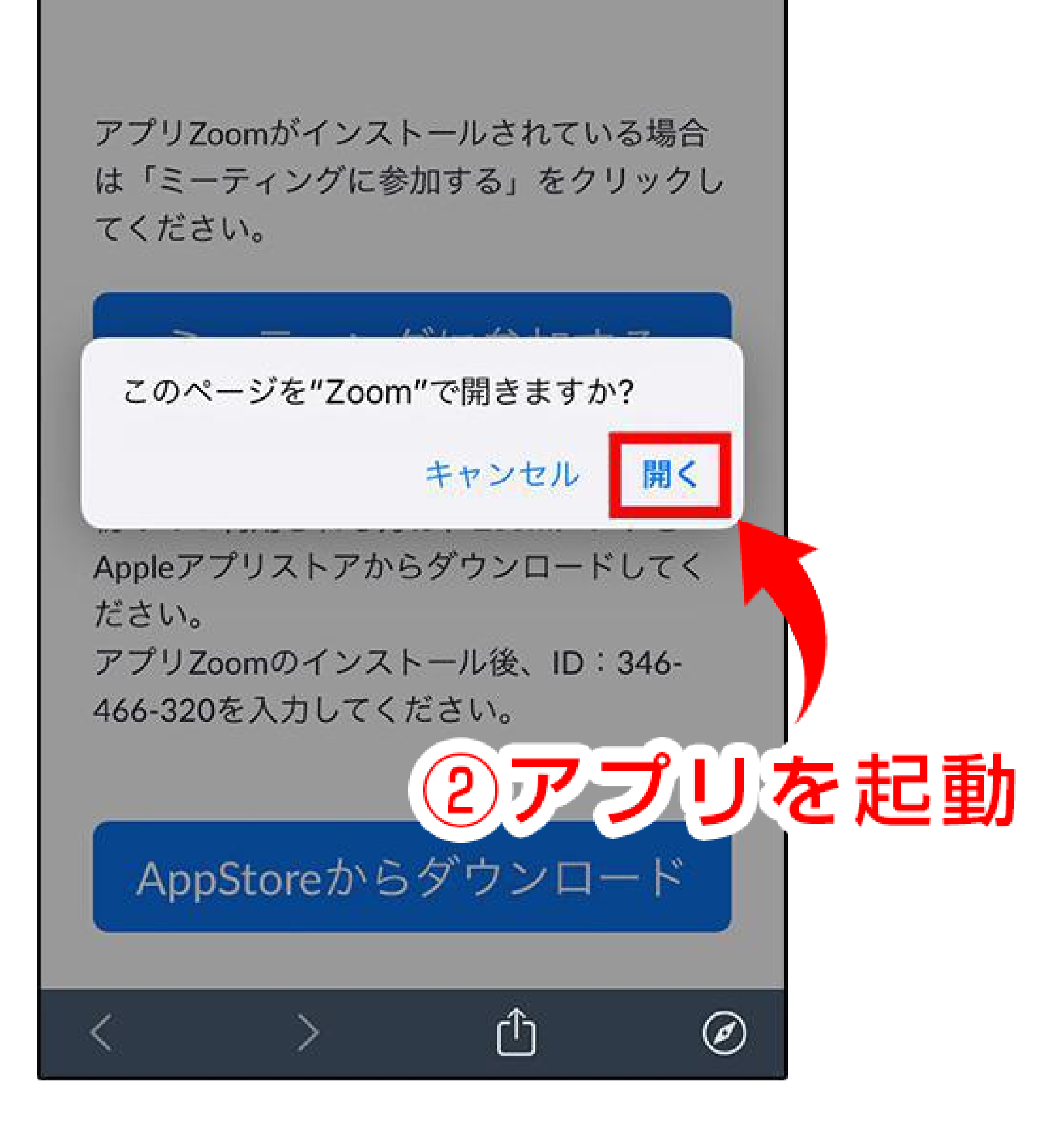

#### **【「Zoom」を検索してダウンロードする】**

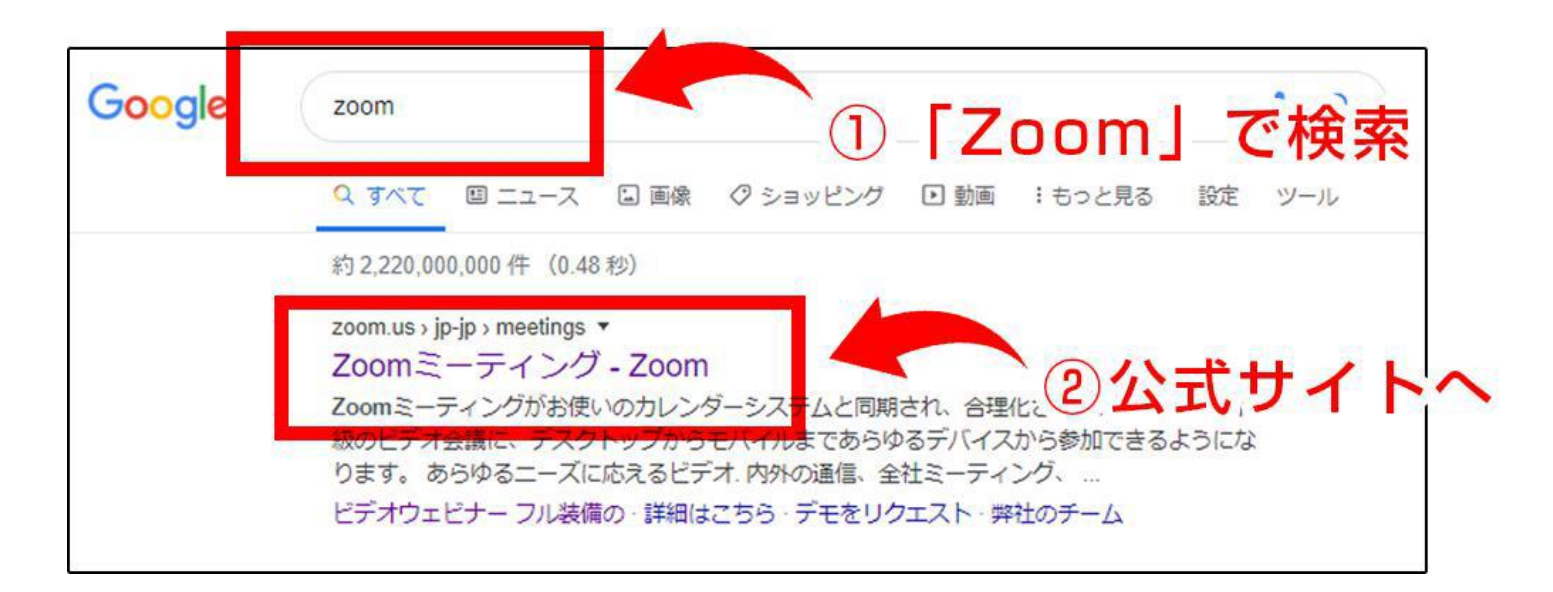

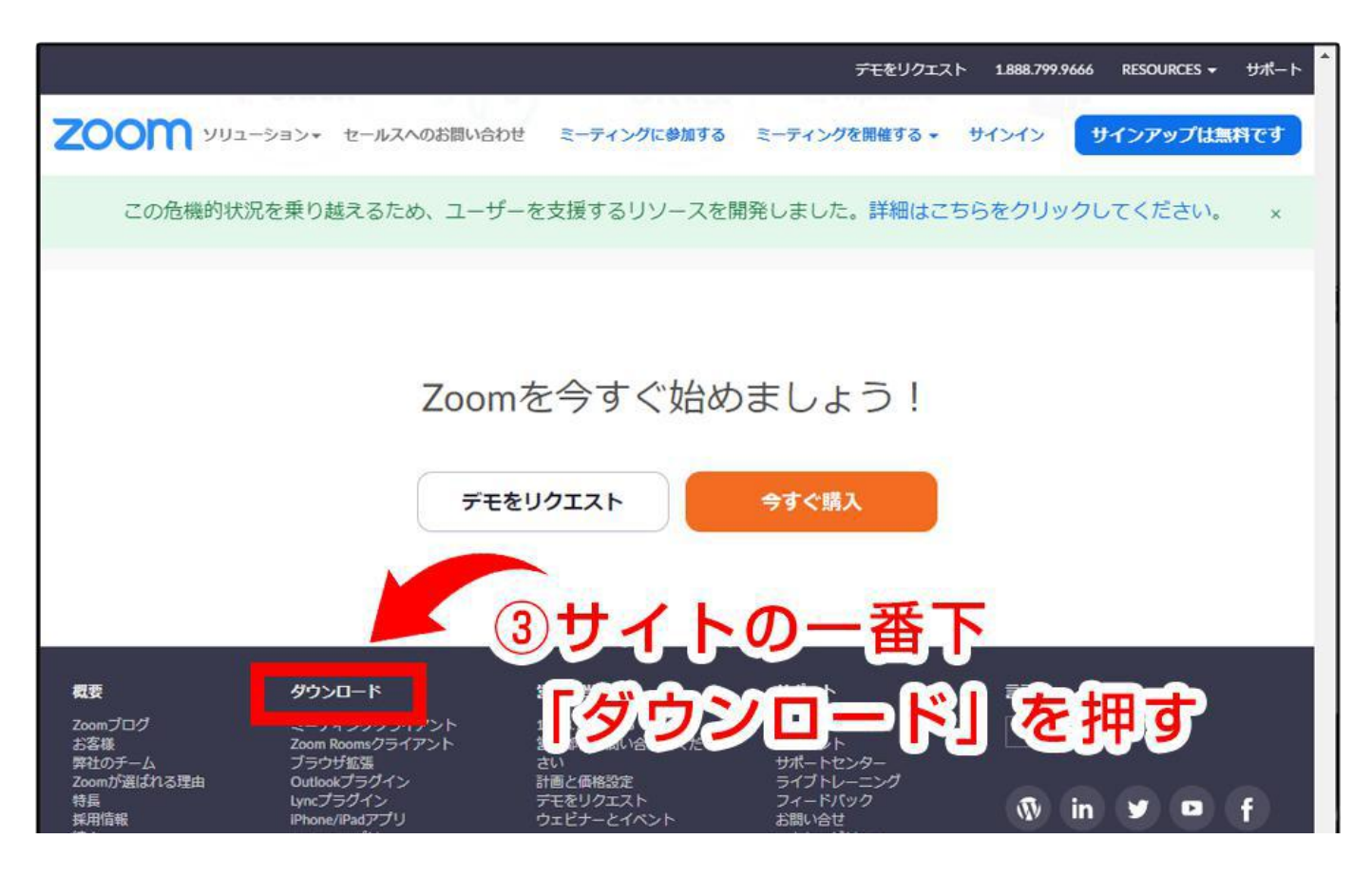

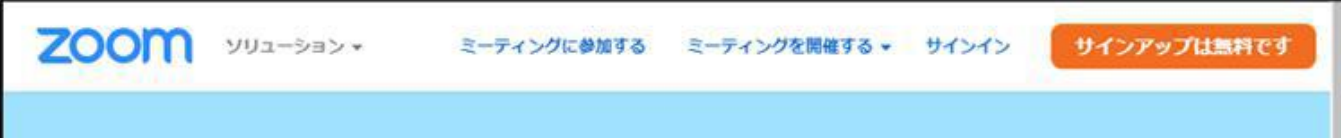

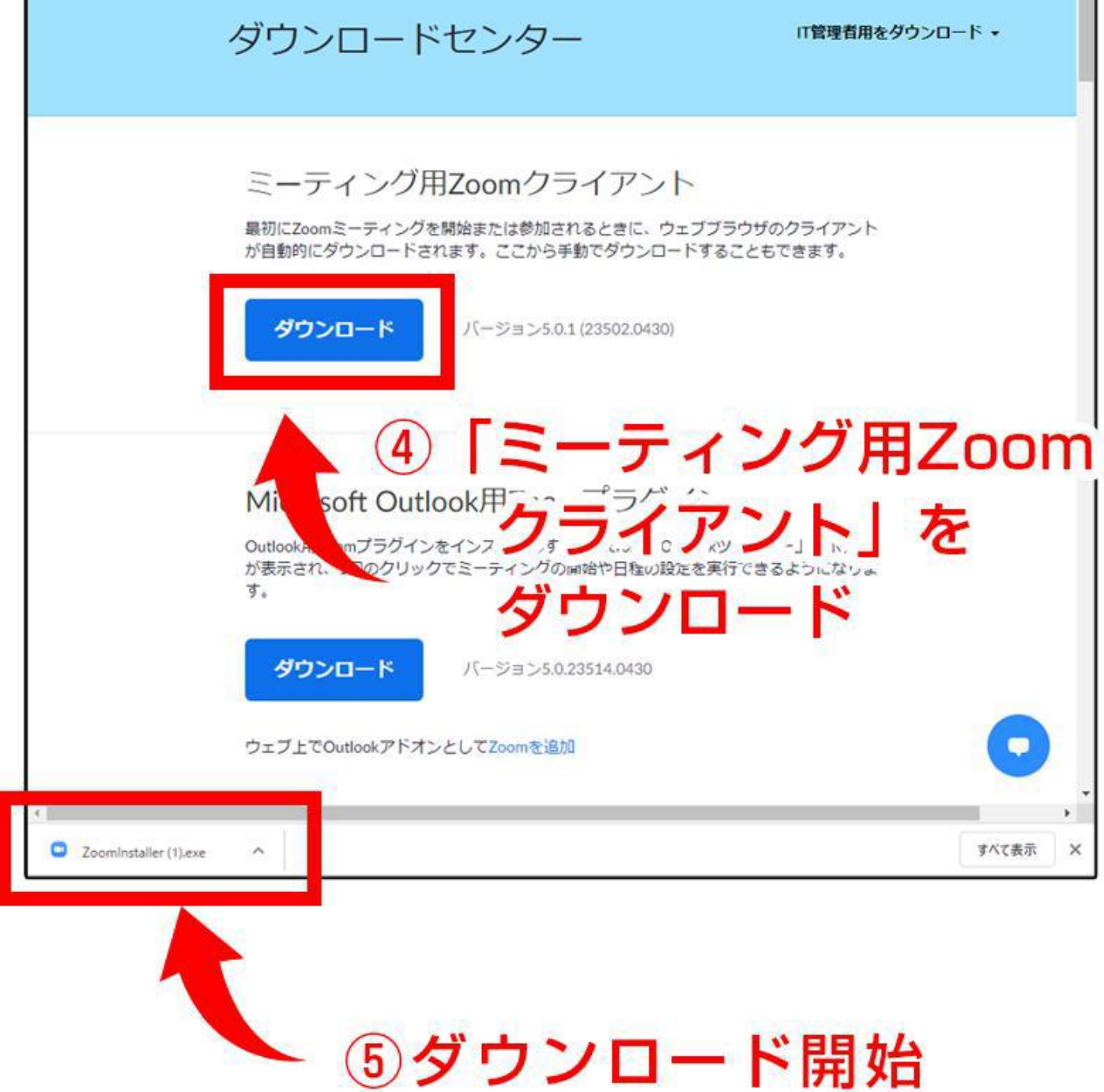

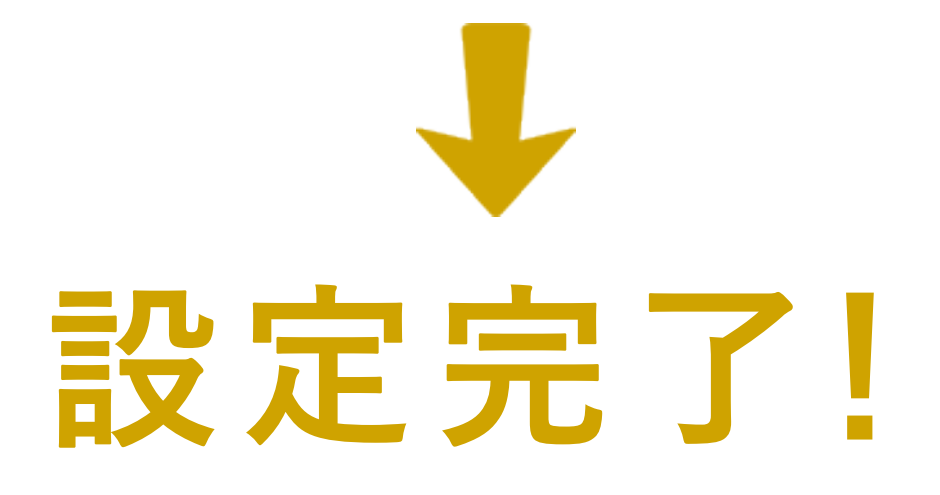

### <span id="page-2-0"></span>オンライン説明会の参加手順 **PCの場合**

### **1.Zoomをダウンロード**

### **2.オンライン説明会に参加する**

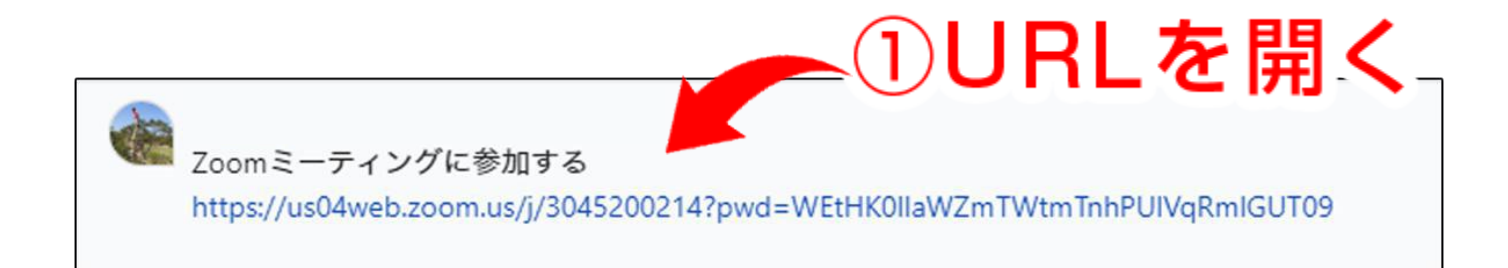

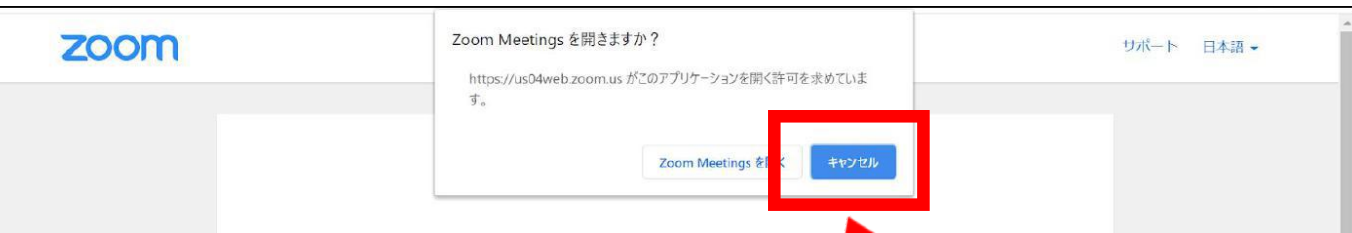

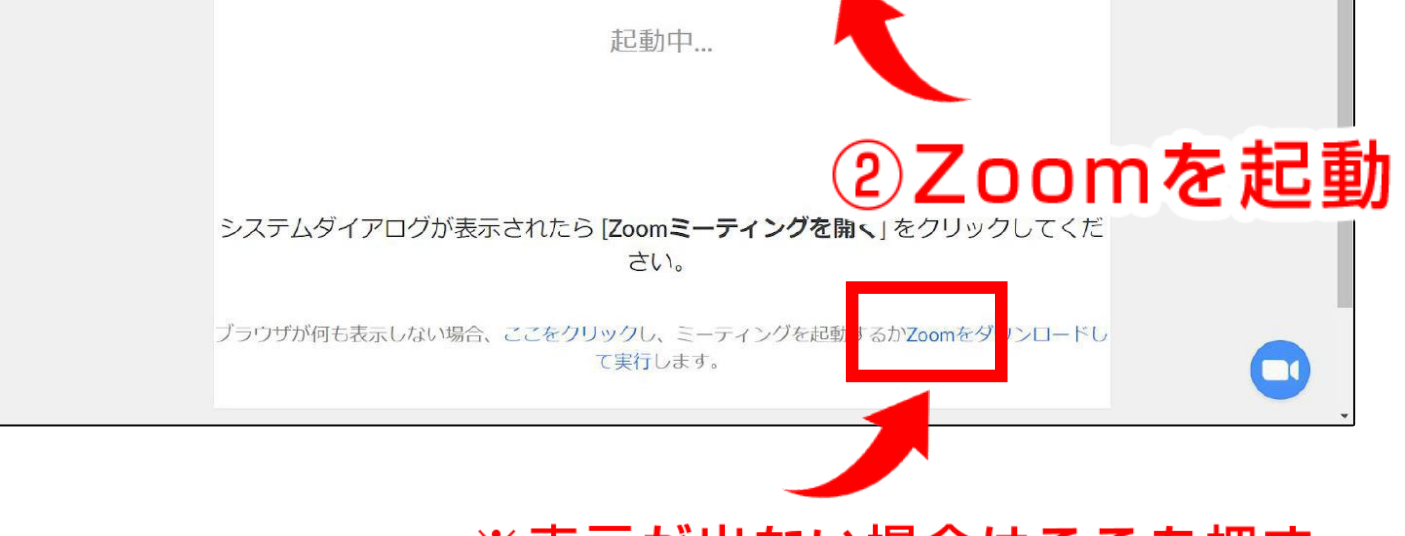

※表示が出ない場合はここを押す

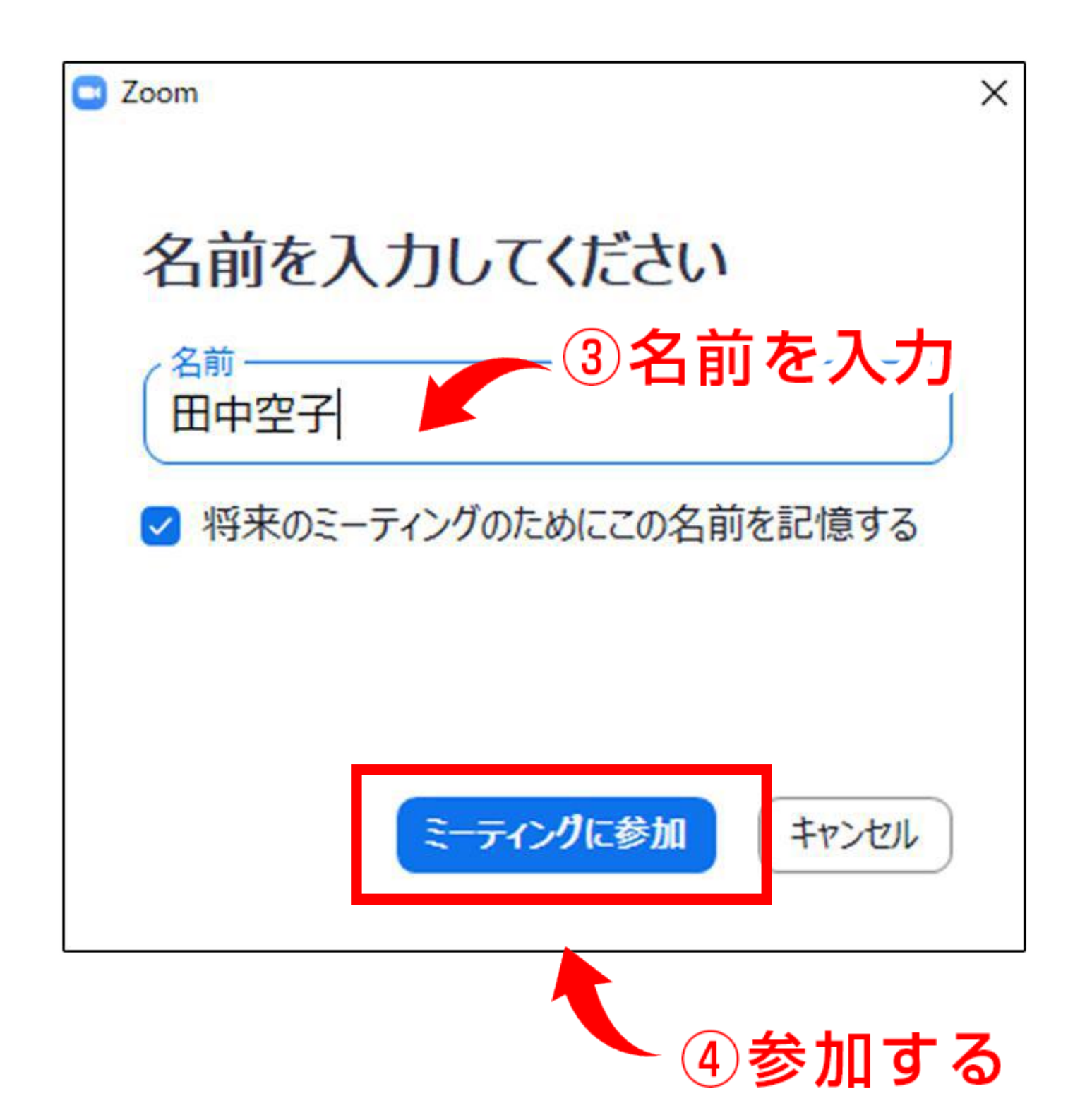

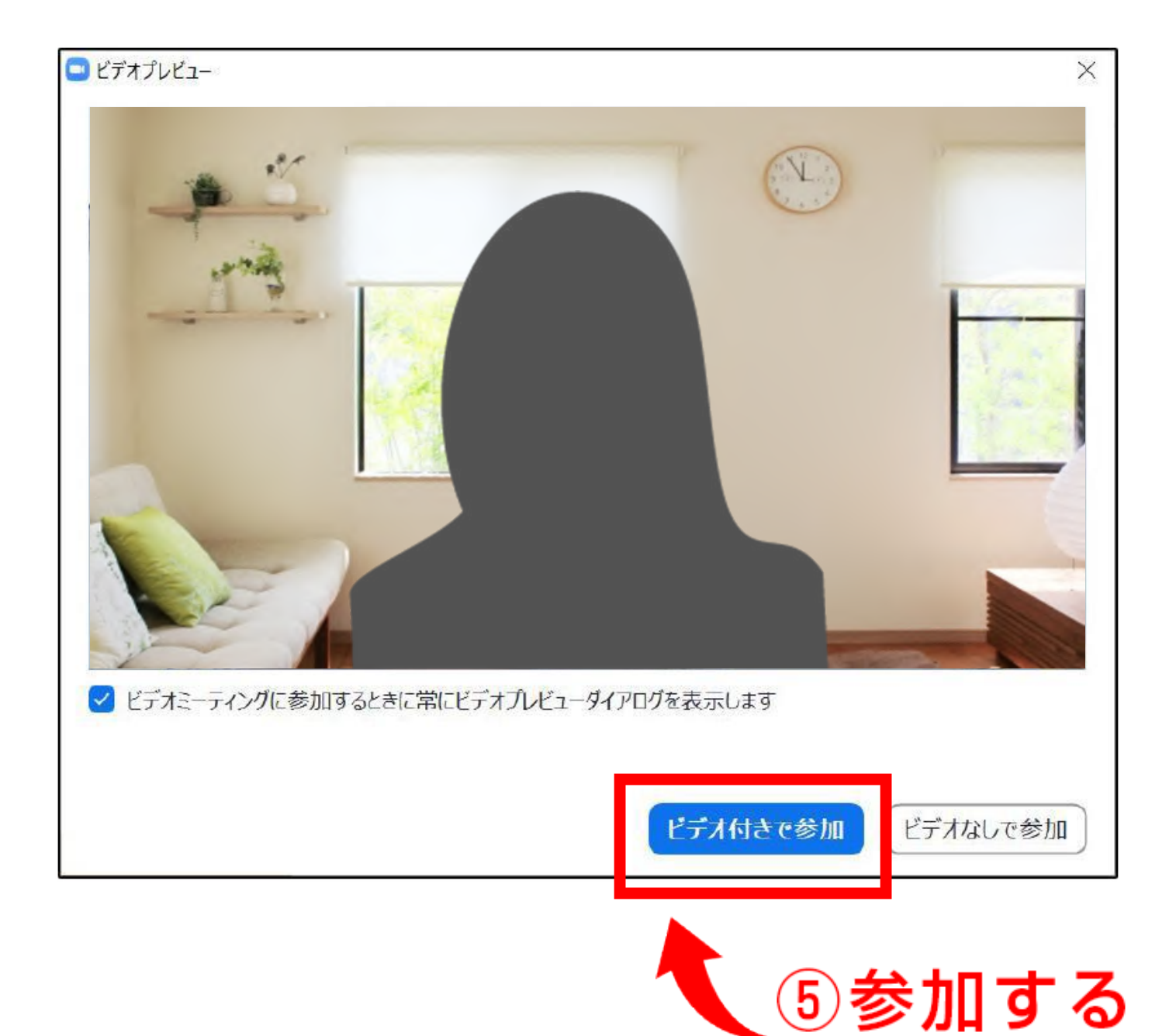

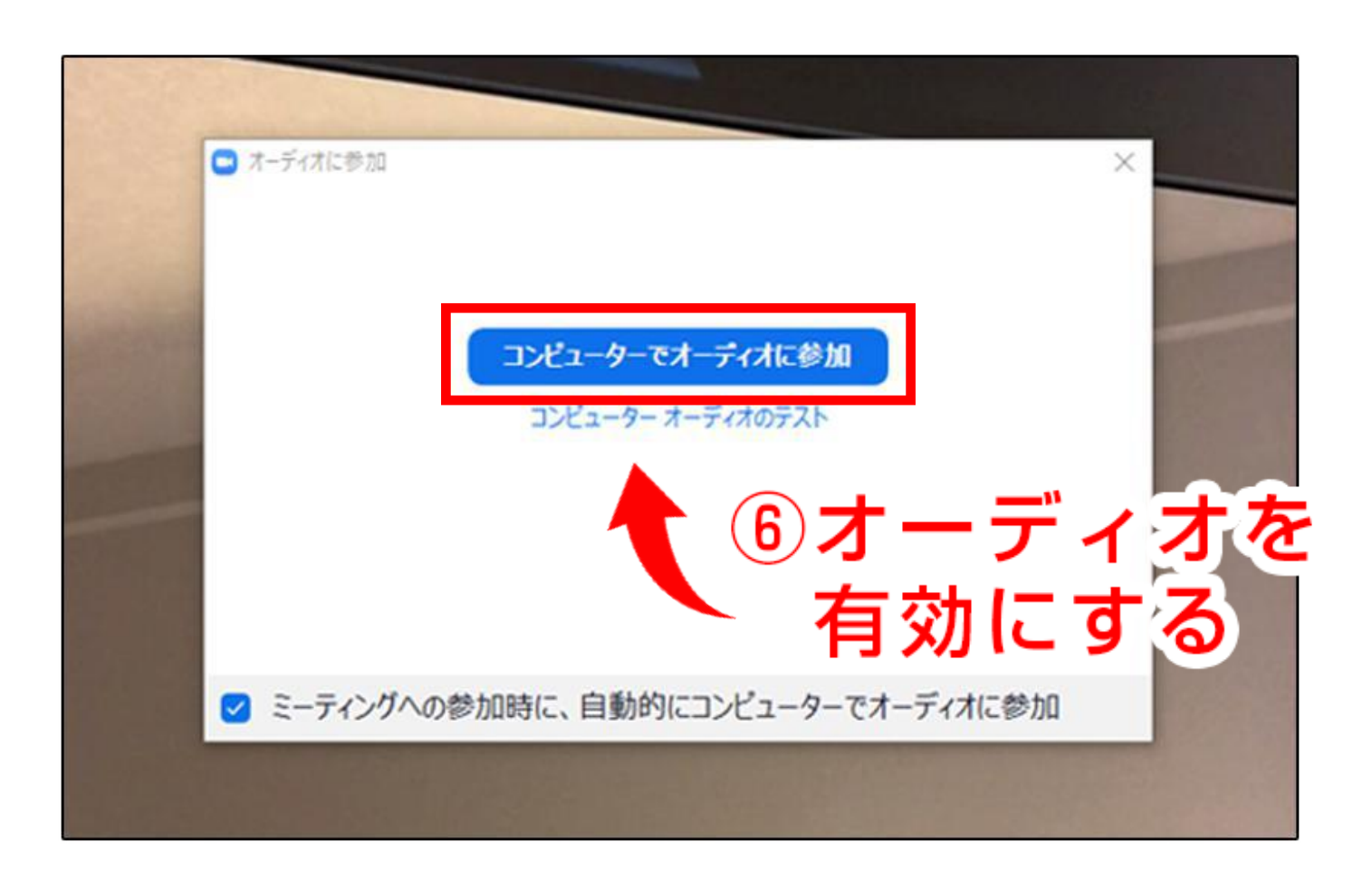